## **How to register/add/cancel courses**

The contents of this document are subject to change depending on circumstances.

- \*You can register graduate courses through the Web System for Students and Faculty. Log in to the Tokyo Tech Portal and access the Web System: ⇒https://portal.titech.ac.jp/portal-e.pl
- \*Complete the registration process even if you do not have any courses to register through the semester. If this is the case, click Course Registration→Verify→go on to registration→register

\*Course registration period for 3Q and 4Q Thursday, September 28 at 9:00 – Monday, October 16 at 13:00

【Important】

• Course registration must be completed on the Web System at least two days before the course starts, so that the relevant course instructor can notify registrants of Zoom links to remote lectures in advance. By saving a draft registration (clicking "temporary save") on the Web System, you will be temporarily included in the registrant list for each course. However, if you do not complete registration by the deadline (October 16 at 13:00), you will be excluded from the registrant list.

On the first day of the application period, there are time slots prioritized for processing information entered by undergraduate and graduate students.

Undergraduate courses : Thursday, September 28, 9:00 – 14:00

Graduate courses : Thursday, September 28, 14:00 - 19:00

※Other than priority times, both undergraduate and graduate students can register their courses during course registration period.

- We recommend that you complete the registration process by Sunday, October 15, as the Web System will be congested just before the deadline.
- After completing the registration process, you may change course(s) during the registration period. To do so, click the "Unlock for Course Registration" button on the right side of "Status" at the top of the registration page of "Kyomu-web" .

It must be done by 23:59 on Sunday October 15.

\*Course instructors may disapprove registrations for certain reasons. In such cases, instructors will update the registration data on the Web System during the following periods in the Fall semester.

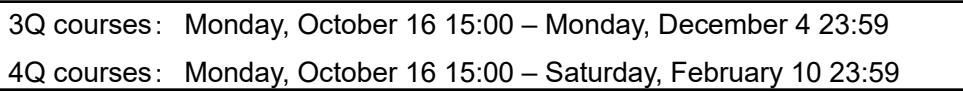

- \*\*Procedures for canceling or adding courses for the AY 2023 Fall Semester are explained in Table 1 below (Schedules and details of course addition and cancellation). Be sure to read through the instructions and complete necessary procedures by each deadline.
- \*For completion requirements of graduate degree programs (e.g., required course credits), please refer to the Graduate School Study Guide published for your year of admission.

⇒https://www.titech.ac.jp/english/enrolled/life/resources/

- \*Please check and read through the syllabi when you register courses. Syllabi are publicly available on the Web System for Students and Faculty and TOKYO TECH OCW. ⇒http://www.ocw.titech.ac.jp/index.php?lang=EN
- \*Students who entered a graduate program in or before AY 2015 must refer to a course conversion table to design their study plan.

https://www.titech.ac.jp/enrolled/life/course\_conversion/# (in Japanese only)

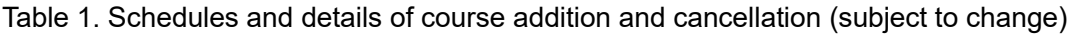

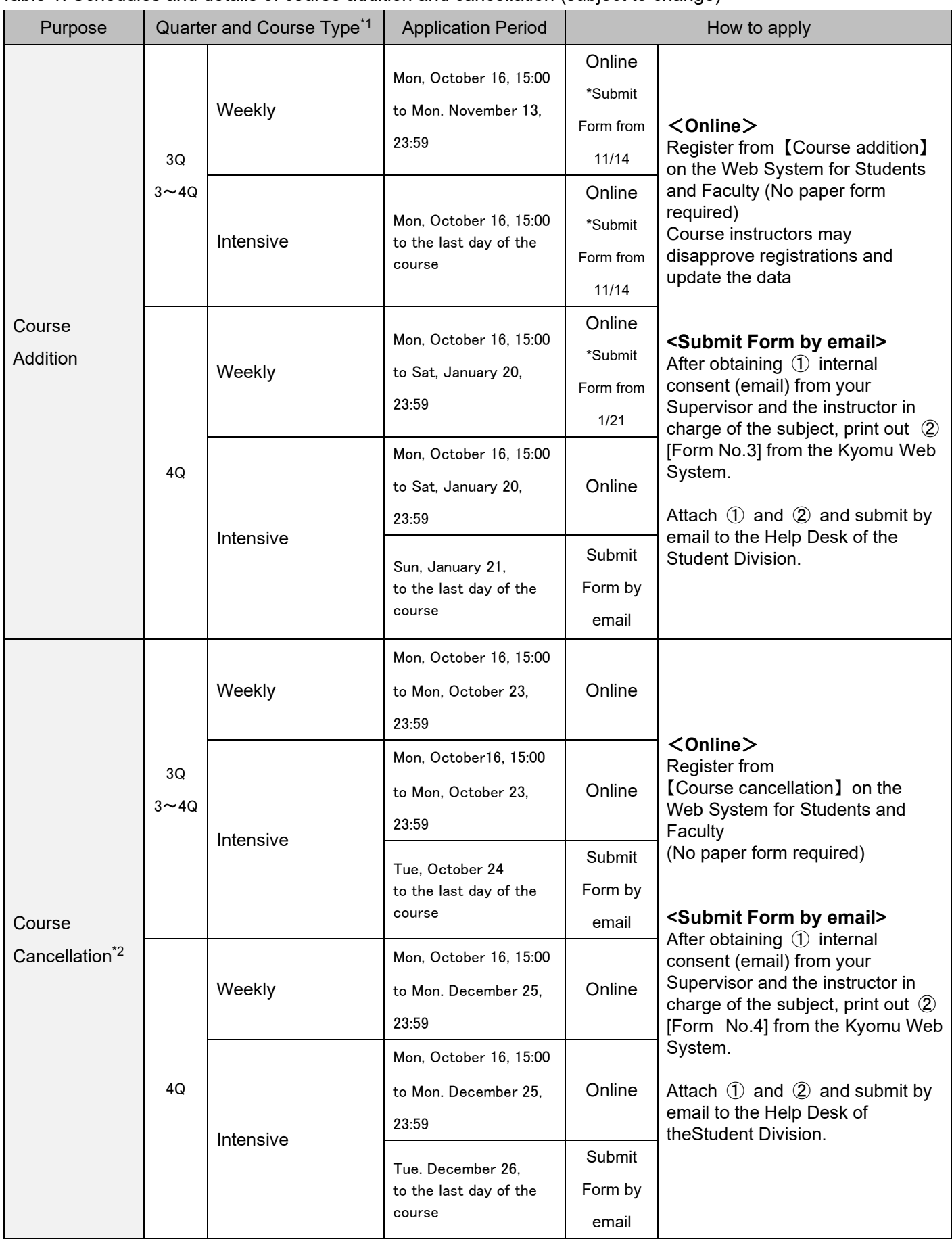

\*1 To add or cancel courses held over two or more quarters, applications must be made during the period designated for the quarter in which the course starts.

\*2 We will not accept applications received after the stated deadline.

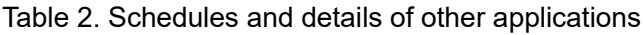

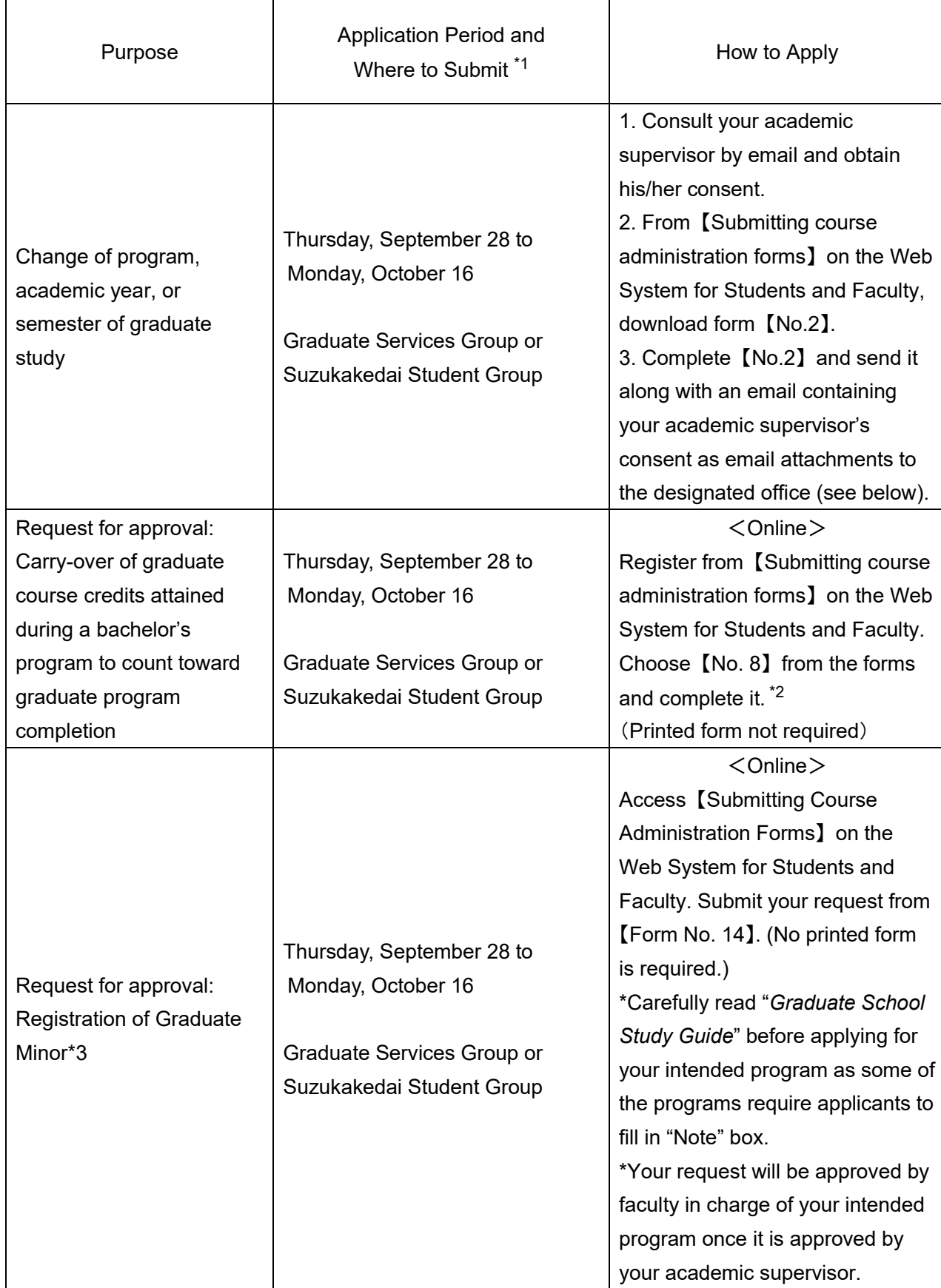

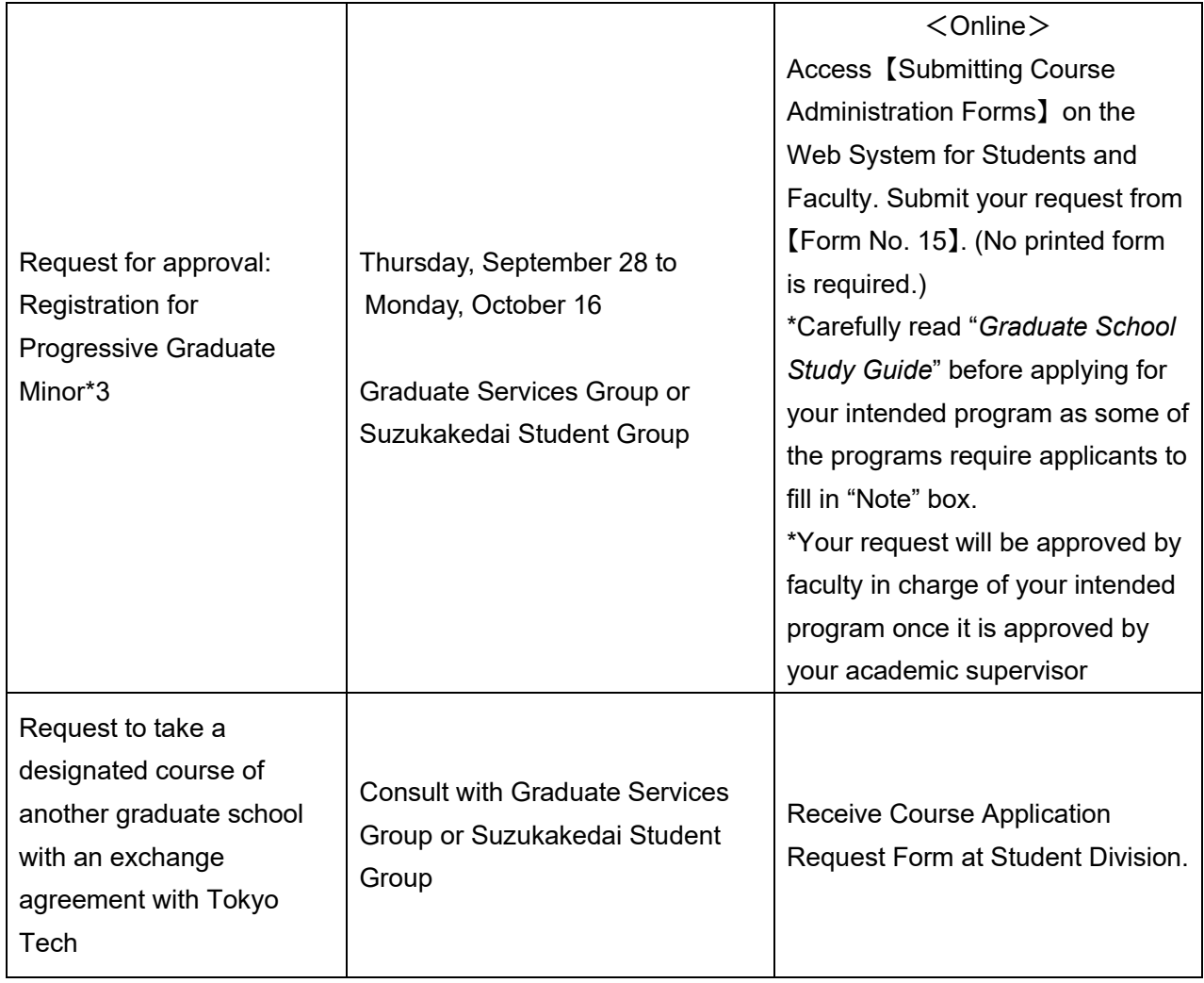

\*1 We will not accept applications received after the stated deadline.

\*2 Before proceeding with this process, complete registration for the relevant course(s) or save as a draft on the Web System for Students and Faculty.

A time conflict will not occur if a course registered using form 【No. 8】 and the course that you are going to take are scheduled at overlapping times.

\*3 For students who enrolled in 2015 or earlier, please consult the designated office.

## 【Contact】

## **About Course addition and cancellation**

Kyomu Web heip desk (Taki Plaza, Floor 1) e-mail; kyomu.web@jim.titech.ac.jp

## **Others(about registration)**

Ookayama Campus: Graduate Services Group, Student Division (Taki Plaza, Floor 1) Email: [kyo.dai@jim.titech.ac.jp](mailto:kyo.dai@jim.titech.ac.jp)

Suzukakedai Campus: Suzukakedai Student Group, Student Division (J1 Bldg., Floor 1) Email: suz.kyo@jim.titech.ac.jp